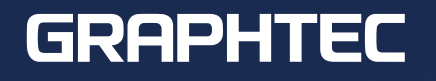

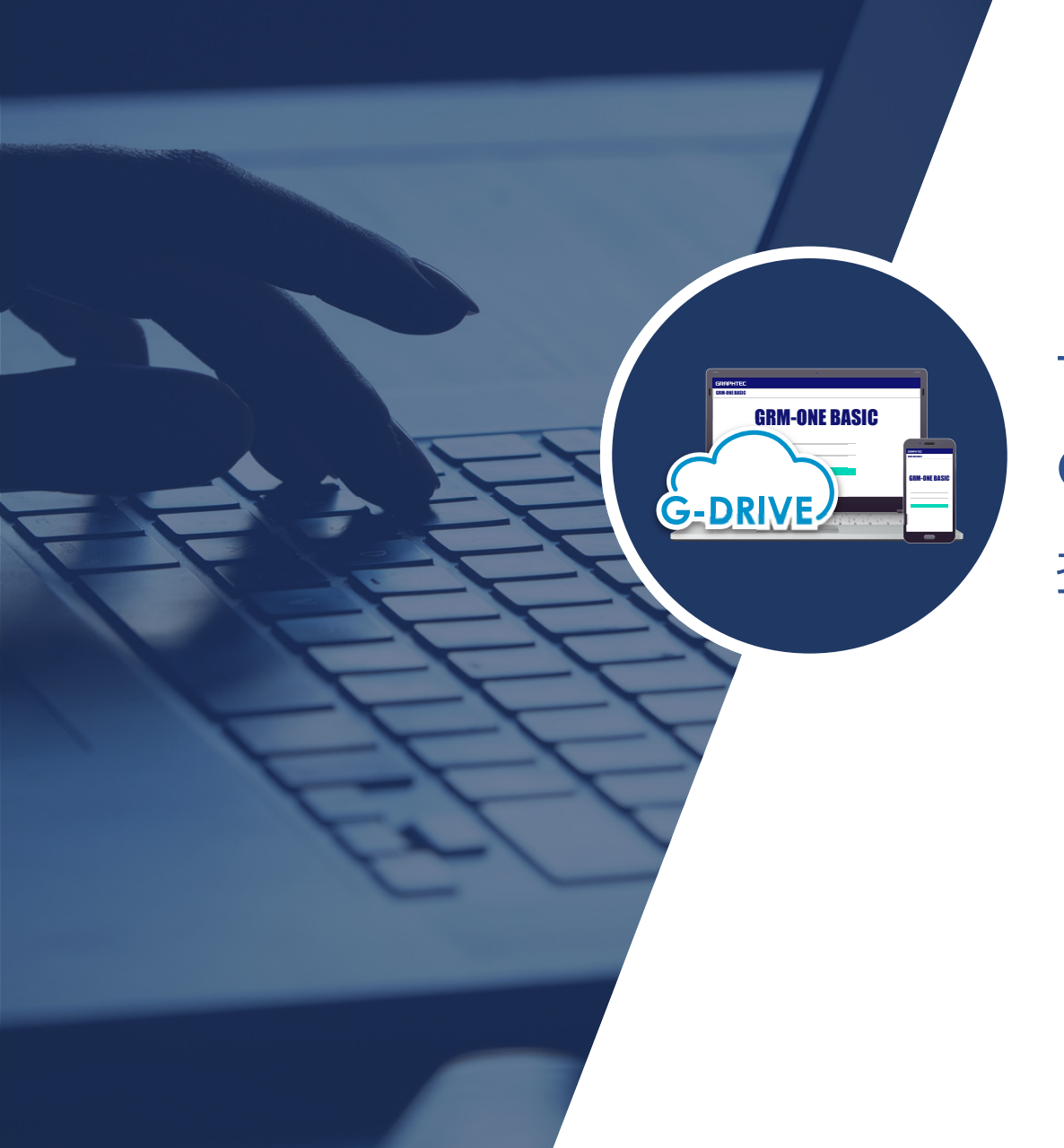

# **サン電子 RX210 を使用した GRM-ONE BASIC** への接続について

vol. 1

### GRM-ONE BASIC におけるRX210の接続

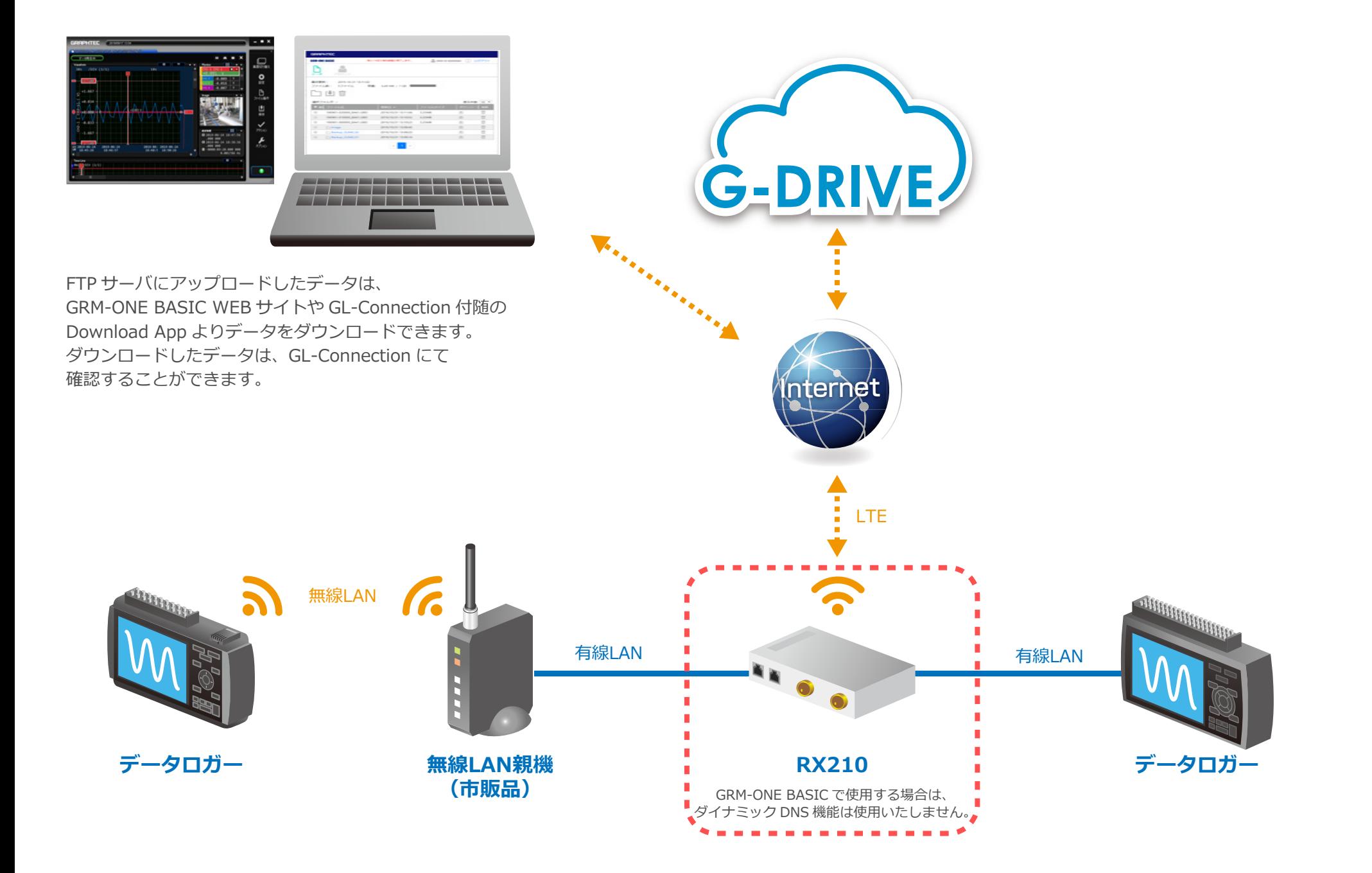

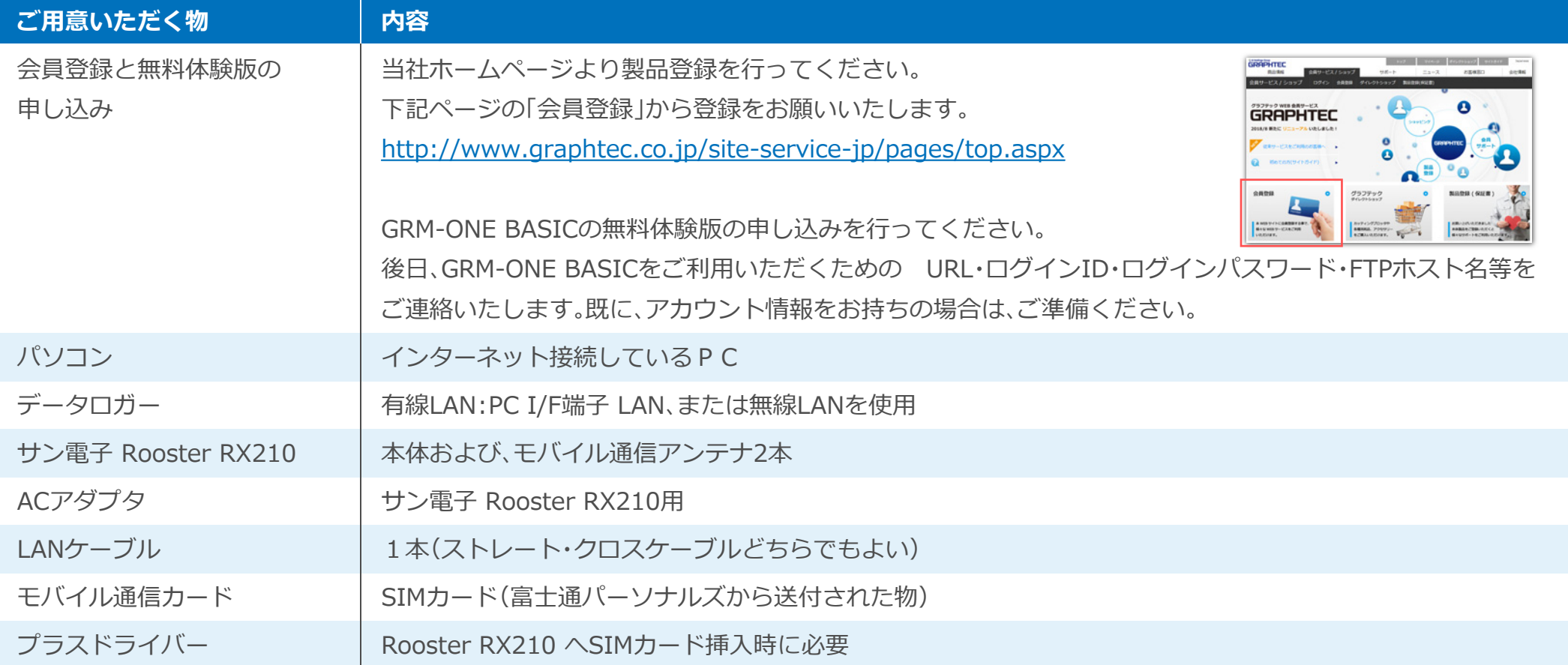

### Rooster RX210の設定

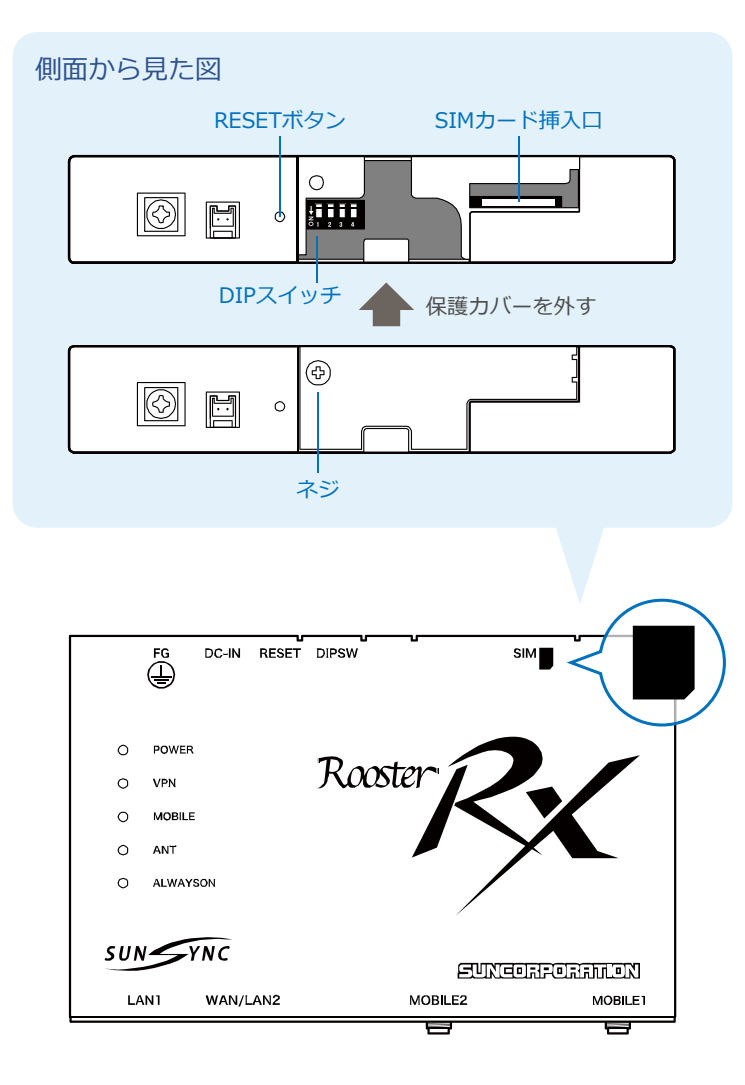

#### 1. Rooster RX210にSIMカードを挿入します。 (工場出荷時の状態からの説明となっております。)

・Rooster RX210 本体側⾯のネジをプラスドライバーで外します。

・SIMカードを挿⼊します。

本体に表示されているイラストと同じ向きで「カチッ」と音がし、ロックされるまで挿入してください。

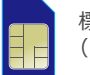

標準タイプのSIMカード(25×15mm) (NTTドコモ社のSIMカード)

**⼯場出荷時への戻し⽅**

DIPスイッチを工場出荷状態(全てOFF)に戻してください。 RESET先のボタンを細いピンなどを使って6秒以上押し続けると、POWERランプ、 MOBILEランプ、VPNランプともに点滅し、⼯場出荷時の設定に戻り、 再起動します。

#### 2. Rooster RX210にアンテナを接続し、ACアダプタを接続すると、起動が始まり、しばらくするとLEDが点灯(点滅)します。

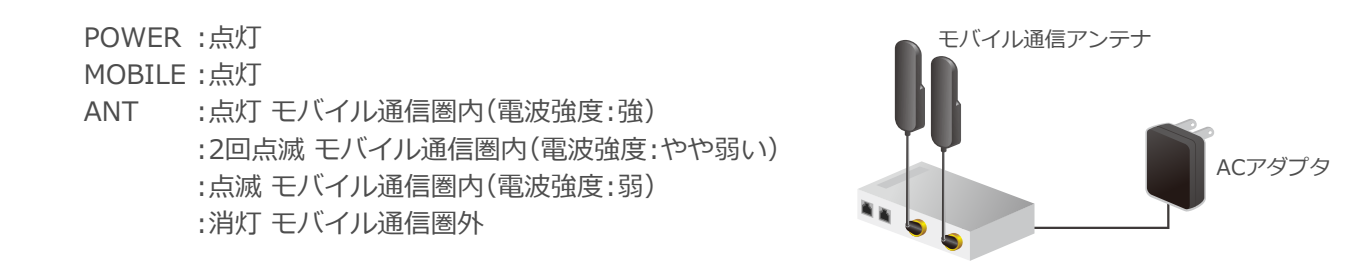

※工場出荷時状態のLAN側IPアドレスは「192.168.62.1」に設定されています。

### データロガーの設定(有線LAN接続)

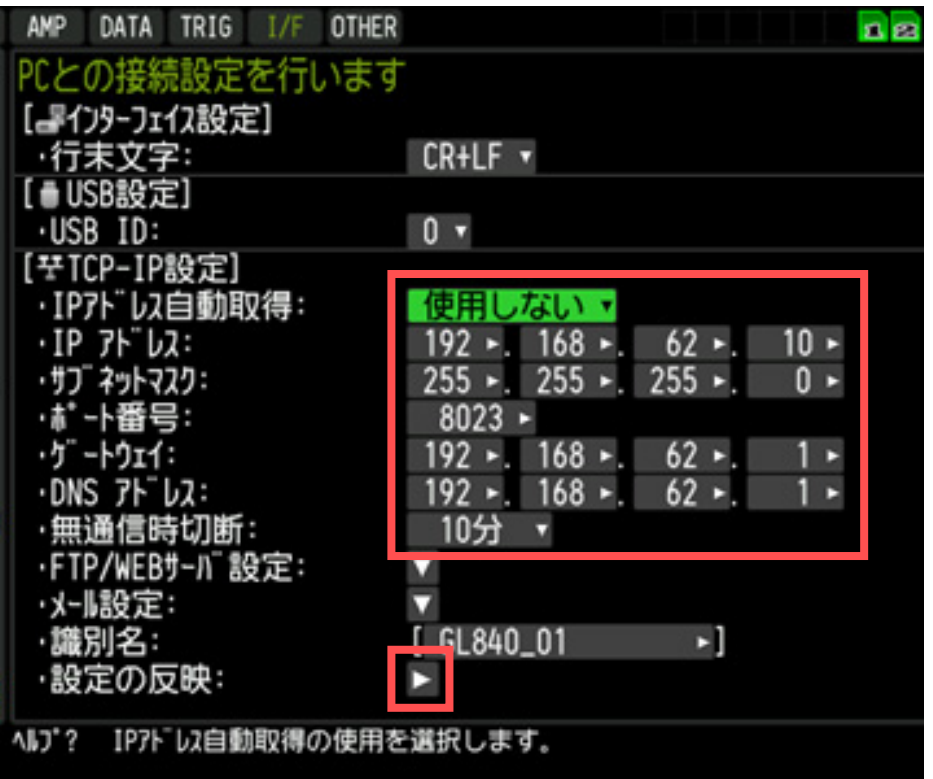

※画面はGL840です。

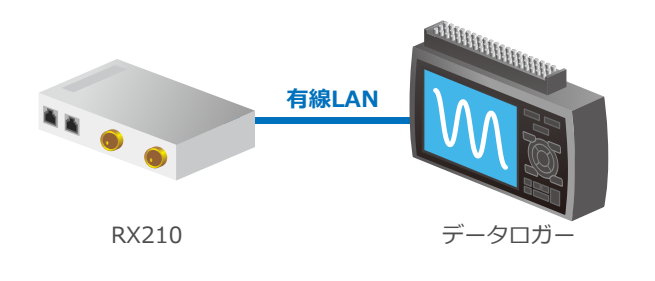

- 1. IPアドレス⾃動取得を「**使⽤しない**」に設定してください。
- 2. 下記IPアドレスを参照して設定してください。 1台接続する場合は、「**192.168.62.10**」とします 3台⽬以降は「**192.168.62.12**」・・・としてください。※GRM-ONE BASIC無料体験版の場合、アクセス数は3になります。 アクセス数とは、クラウドサーバーに対する同時アクセス数です。その数には計測器の他にPCやネットワークカメラもカウントされます。
- 3. サブネットマスクを「**255.255.255.0**」に設定してください。
- 4. ポート番号は「**8023**」に設定してください。
- 5. ゲートウェイとDNSアドレスは「**192.168.62.1**」に設定してください。
- 6. 無通信切断は「**10分**」に設定してください。
- 7. 設定の反映を選択し設定を確定してください。

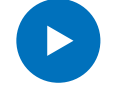

# データロガーの設定(無線LAN接続)

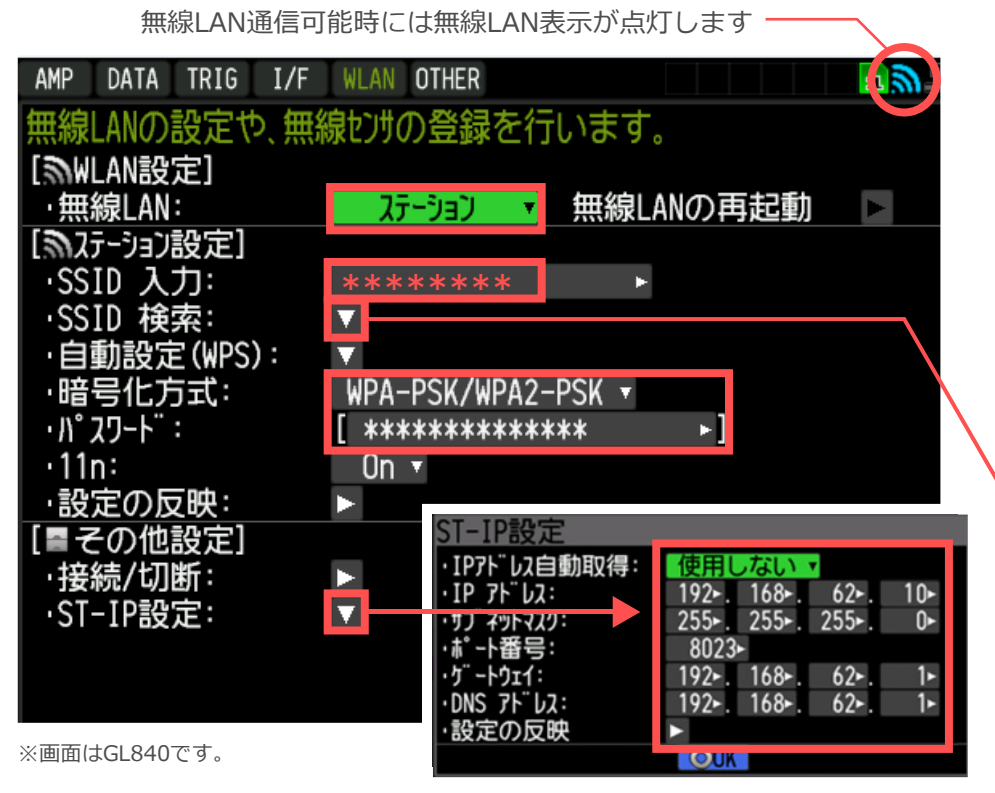

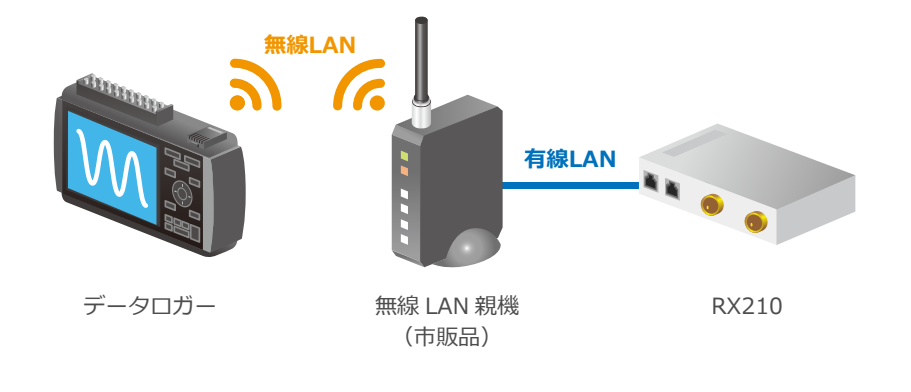

無線LANを利用した接続を行う場合は、事前に市販の無線LAN親機(アクセスポイント)と 無線LAN対応データロガーをご準備ください。無線LAN親機(アクセスポイント)は以下の確認と設定を行ってください。

- ・ 無線LAN親機(アクセスポイント)は「IEEE 802.11nに対応」、「LANポートを搭載」した製品。
- ・ 無線LAN親機(アクセスポイント)を「ブリッジモード」に設定。(詳しくは製品のメーカーにお問い合わせください)
- ・ 無線LAN親機(アクセスポイント)とRX210をそれぞれのLANポートに接続。 ※WANポートではありませんのでご注意ください。

#### 1. ステーションにします

2. SSID検索を⾏い、無線LAN親機(市販品)のSSIDを選択します。

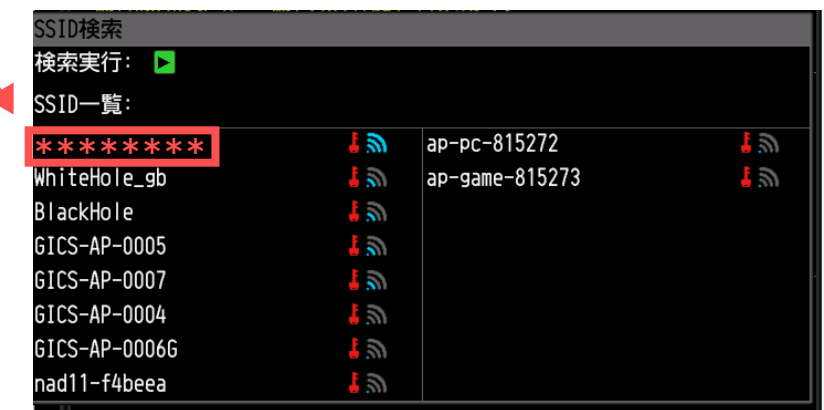

- 3. 暗号化方式をWPA-PSK/WPA2-PSKを選択し、パスワードを入力します。 暗号化方式とパスワードは無線LAN親機の設定をご確認ください。
- 4. GL840のIPアドレス等を入力します。 IPアドレスは有線LAN設定を参照してください。

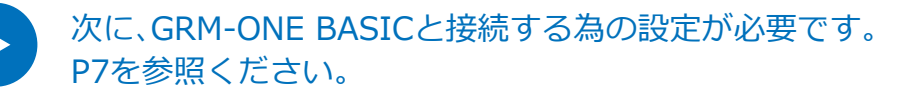

# データロガーの設定 (GRM-ONE BASICに接続する為の設定)

有線LAN接続/無線LAN接続 両⽅共通の設定となります。

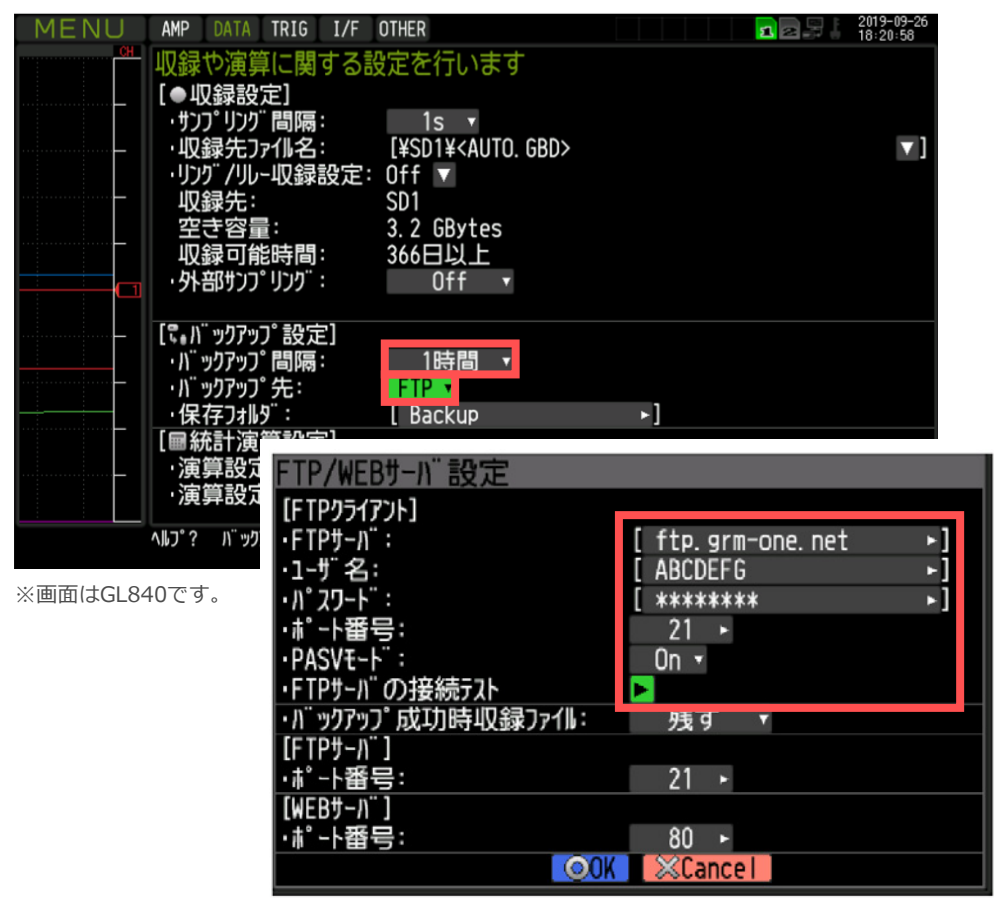

- 1. DATメニュー > バックアップ設定からOff以外の任意のバックアップ時間を設定してください。
- 2. 保存フォルダを「FTP」に設定してください。「Backup」の箇所を変更するとFTPサーバ上のフォルダ名を変更できます。
- 3. 下記設定をしてください。FTPサーバ :FTPホストを入力 ユーザー名 :WEB/FTP ログインIDを入力 パスワード :ログインパスワードを入力 ポート番号 ︓21番を設定 PASVモード :基本的にはOnを設定

設定が完了しましたら、「FTPサーバの接続テスト」を⾏ってください。

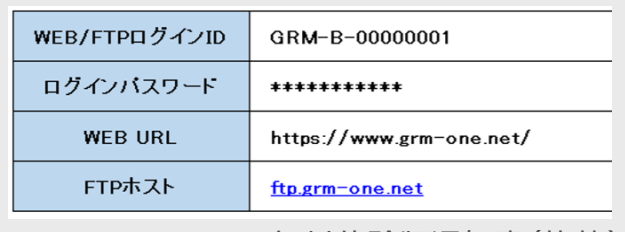

GRM-ONE BASIC無料体験版通知書(抜粋)

### その他の設定(2台以上のデータロガーを有線LANで接続する場合)

RX210にネットワークハブを接続し、ネットワークハブのデータロガーを接続してください。

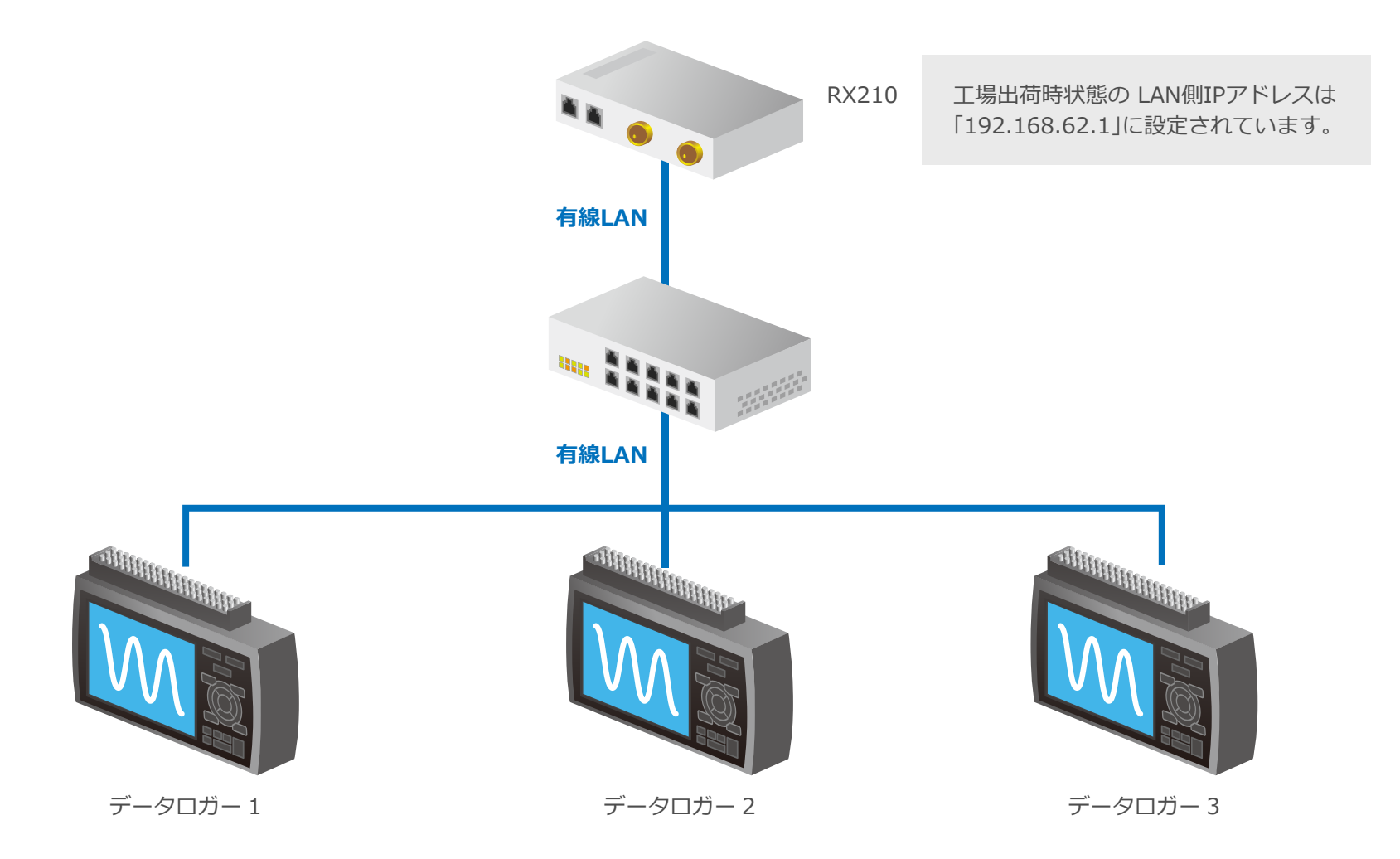

注意事項

ご使用の際は以下をご注意ください

- ・ モバイル通信は、3GB/⽉の送受信を⾏うと、128kbpsに制限されますのでご注意ください。 できるだけ常時通信せずに、利用する場合のみ接続する運用をお勧め致します。
- ・ モバイル通信は、本器の設置環境や周囲の状況により通信が不安定になる可能性がございますので、常時安定した通信が⾏えるわけではないことをご了承ください。
- 社内にてご利用になる場合は、ネットワークの制限により機能が使用できない場合がございます。 その場合は⾃社のネットワーク管理者にご確認ください。